# **Práctica de laboratorio: Configuración de OSPFv2 en una red de accesos múltiples**

**Topología**

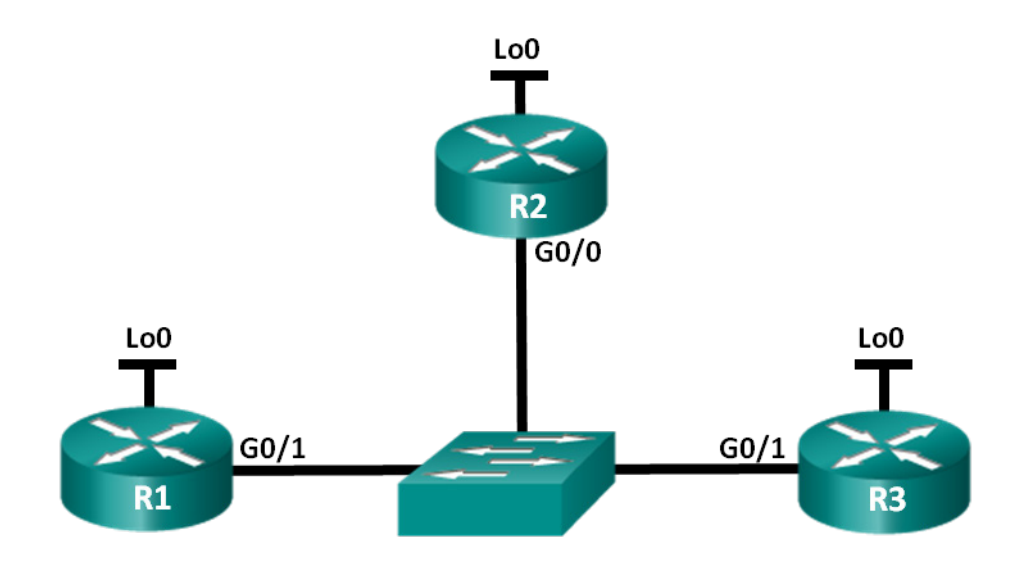

# **Tabla de direccionamiento**

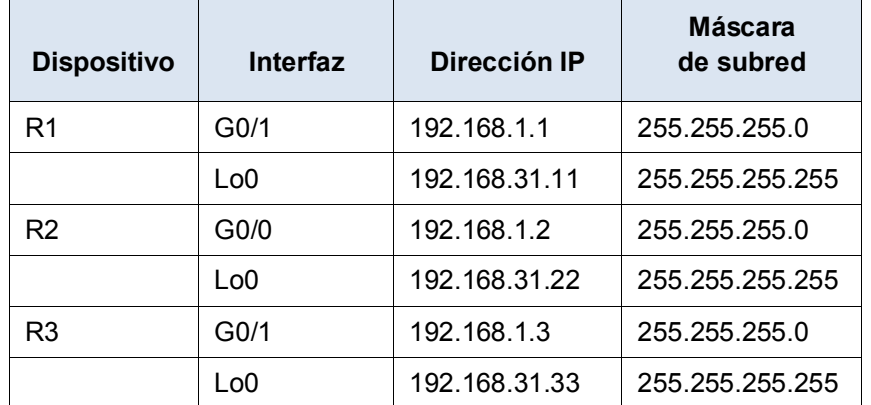

# **Objetivos**

**Parte 1: Armar la red y configurar los parámetros básicos de los dispositivos**

- **Parte 2: Configurar y verificar OSPFv2 en el DR, el BDR y el DROther**
- **Parte 3: Configurar la prioridad de interfaz OSPFv2 para determinar el DR y el BDR**

# **Aspectos básicos/situación**

Una red de accesos múltiples es una red con más de dos dispositivos en los mismos medios compartidos. Algunos ejemplos son Ethernet y Frame Relay. En las redes de accesos múltiples, OSPFv2 elige un router designado (DR) para que sea el punto de recopilación y distribución de las notificaciones de estado de enlace (LSA) que se envían y reciben. También se elige un router designado de respaldo (BDR), en caso de que falle el DR. Todos los otros routers se convierten en DROthers, término que señala a los routers que no son ni el DR ni el BDR.

Debido a que el DR actúa como el centro de la comunicación del protocolo de routing OSPF, el router elegido debe poder admitir una carga de tráfico más pesada que los demás routers en la red. En general, un router con una CPU potente y una memoria DRAM adecuada es la mejor opción para el DR.

En esta práctica de laboratorio, configurará OSPFv2 en el DR, el BDR y el DROther. Luego, modificará la prioridad de los routers para controlar el resultado del proceso de elección del DR/BDR y asegurar que el router deseado se convierta en el DR.

**Nota**: Los routers que se utilizan en las prácticas de laboratorio de CCNA son routers de servicios integrados (ISR) Cisco 1941 con Cisco IOS versión 15.2(4)M3 (imagen universalk9). Los switches que se utilizan son Cisco Catalyst 2960s con Cisco IOS versión 15.0(2) (imagen lanbasek9). Se pueden utilizar otros routers, switches y otras versiones de Cisco IOS. Según el modelo y la versión de Cisco IOS, los comandos disponibles y los resultados que se obtienen pueden diferir de los que se muestran en las prácticas de laboratorio. Consulte la tabla Resumen de interfaces de router al final de esta práctica de laboratorio para obtener los identificadores de interfaz correctos.

**Nota**: Asegúrese de que los routers y los switches se hayan borrado y no tengan configuraciones de inicio. Si no está seguro, consulte al instructor.

#### **Recursos necesarios**

- 3 routers (Cisco 1941 con Cisco IOS versión 15.2(4)M3, imagen universal o similar)
- 1 switch (Cisco 2960 con Cisco IOS versión 15.0(2), imagen lanbasek9 o comparable)
- Cables de consola para configurar los dispositivos con Cisco IOS mediante los puertos de consola
- Cables Ethernet, como se muestra en la topología

# **Parte 1: Armar la red y configurar los ajustes básicos de los dispositivos**

En la parte 1, establecerá la topología de la red y configurará los parámetros básicos en los routers.

### **Paso 1: Realizar el cableado de red como se muestra en la topología.**

Conecte los dispositivos como se muestra en la topología y realice el cableado necesario.

#### **Paso 2: Inicializar y volver a cargar los routers.**

## **Paso 3: Configurar los parámetros básicos para cada router.**

- a. Desactive la búsqueda de DNS.
- b. Configure los nombres de los dispositivos como se muestra en la topología.
- c. Asigne **class** como la contraseña del modo EXEC privilegiado.
- d. Asigne **cisco** como la contraseña de consola y la contraseña de vty.
- e. Cifre las contraseñas de texto sin formato.
- f. Configure un mensaje MOTD para advertir a los usuarios que se prohíbe el acceso no autorizado.
- g. Configure **logging synchronous** para la línea de consola.
- h. Configure las direcciones IP que figuran en la tabla de direcciones para todas las interfaces.
- i. Utilice el comando **show ip interface brief** para verificar que el direccionamiento IP es correcto y que las interfaces están activas.
- j. Copie la configuración en ejecución en la configuración de inicio

# **Parte 2: Configurar y verificar OSPFv2 en el DR, el BDR y el DROther**

En la parte 2, configurará OSPFv2 en el DR, el BDR y el DROther. El proceso de elección de DR y BDR se lleva a cabo en cuanto se habilita la interfaz del primer router en una red de accesos múltiples. Esto puede suceder cuando se encienden los routers o cuando se configura el comando **network** de OSPF para esa interfaz. Si un router nuevo se incorpora a la red después de la selección del DR y el BDR, no se convierte en el DR ni el BDR, ni siquiera si tiene una prioridad de interfaz OSPF o ID del router más alta que el DR o el BDR actuales. Primero configure el proceso OSPF en el router con el ID de router más alto para garantizar que este router sea el DR.

#### **Paso 1: Configurar OSPF en R3.**

Primero configure el proceso OSPF en el R3 (el router con la ID de router más alta) para garantizar que este router sea el DR.

a. Asigne el número 1 como ID del proceso OSPF. Configure el router para notificar la red 192.168.1.0/24. Utilice un ID de área 0 para el parámetro OSPF *id\_de\_área* en la instrucción **network**.

¿Qué factor determinó que el R3 tuviera la ID del router más alta?

b. Verifique que OSPF esté configurado y que el R3 sea el DR.

¿Qué comando usaría para verificar que OSPF se configuró correctamente y que el R3 es el DR?

## **Paso 2: Configurar OSPF en R2.**

Configure el proceso OSPF en el R2 (el router con la segunda ID del router más alta) para garantizar que este router sea el BDR.

- a. Asigne el número 1 como ID del proceso OSPF. Configure el router para notificar la red 192.168.1.0/24. Utilice un ID de área 0 para el parámetro OSPF *id\_de\_área* en la instrucción **network**.
- b. Verifique que OSPF esté configurado y que el R2 sea el BDR. Registre el comando que se utilizó para la verificación.
- c. Utilice el comando **show ip ospf neighbor** para ver la información acerca de los demás routers en el área OSPF.

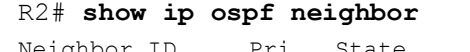

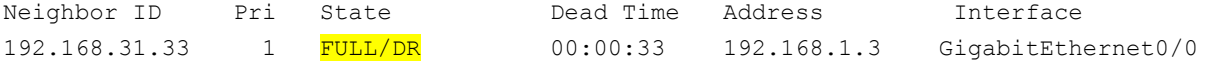

Observe que R3 es el DR.

#### **Paso 3: Configurar el protocolo OSPF en R1.**

Configure el proceso OSPF en el R1 (el router con la ID del router más baja). Se designará a este router como DROther, en vez de DR o BDR.

- a. Asigne el número 1 como ID del proceso OSPF. Configure el router para notificar la red 192.168.1.0/24. Utilice un ID de área 0 para el parámetro OSPF *id\_de\_área* en la instrucción **network**.
- b. Emita el comando **show ip ospf interface brief** para verificar que OSPF esté configurado y que el R1 sea el DROther.

R1# **show ip ospf interface brief**

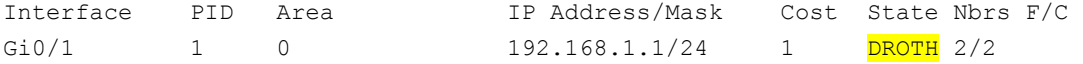

c. Utilice el comando **show ip ospf neighbor** para ver la información acerca de los demás routers en el área OSPF.

#### R1# **show ip ospf neighbor**

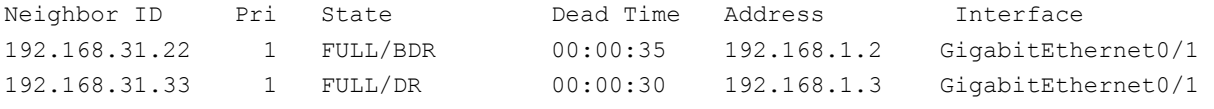

¿Qué prioridad tienen los routers DR y BDR? \_\_\_\_\_\_\_\_\_\_\_\_\_\_

# **Parte 3: Configurar la prioridad de interfaz OSPFv2 para determinar el DR y el BDR**

En la parte 3, configurará la prioridad de interfaz del router para determinar la elección del DR/BDR, restablecerá el proceso OSPFv2 y, luego, verificará que hayan cambiado los routers DR y BDR. La prioridad de interfaz OSPF invalida a todas las otras configuraciones en el momento de determinar qué routers se convierten en el DR y el BDR.

#### **Paso 1: Configurar la interfaz G0/1 del R1 con la prioridad OSPF de 255.**

El valor 255 es la prioridad de interfaz más alta posible.

```
R1(config)# interface g0/1
R1(config-if)# ip ospf priority 255
R1(config-if)# end
```
**Paso 2: Configurar la interfaz G0/1 del R3 con la prioridad OSPF de 100.**

```
R3(config)# interface g0/1
R3(config-if)# ip ospf priority 100
R3(config-if)# end
```
### **Paso 3: Configurar la interfaz G0/0 del R2 con la prioridad OSPF de 0.**

Una prioridad de 0 provoca que el router no sea elegible para participar en la elección de OSPF y, por ende, no se convierte en DR ni en BDR.

R2(config)# **interface g0/0** R2(config-if)# **ip ospf priority 0** R2(config-if)# **end**

#### **Paso 4: Restablecer el proceso OSPF.**

- a. Emita el comando **show ip ospf neighbor** para determinar el DR y el BDR.
- b. ¿Cambió la designación del DR? \_\_\_\_\_\_\_\_\_\_\_\_\_\_ ¿Qué router es el DR? \_\_\_\_\_\_\_\_\_\_\_\_\_\_ ¿Cambió la designación del BDR? \_\_\_\_\_\_\_\_\_\_\_\_\_\_ ¿Qué router es el BDR? \_\_\_\_\_\_\_\_\_\_\_\_\_\_

¿Cuál es la función del R2 ahora? \_\_\_\_\_\_\_\_\_\_\_\_\_\_

Explique los efectos inmediatos del uso del comando **ip ospf priority**.

**Nota**: si las designaciones del DR y el BDR no cambiaron, emita el comando **clear ip ospf 1 process** en todos los routers para restablecer los procesos OSPF y forzar una nueva elección.

Si el comando **clear ip ospf process** no restablece el DR y el BDR, emita el comando **reload** en todos los routers, después de guardar la configuración en ejecución en la configuración de inicio.

c. Emita el comando **show ip ospf interface** en el R1 y el R3 para confirmar los ajustes de prioridad y el estado del DR/BDR en los routers.

```
R1# show ip ospf interface
GigabitEthernet0/1 is up, line protocol is up 
   Internet Address 192.168.1.1/24, Area 0 
  Process ID 1, Router ID 192.168.31.11, Network Type BROADCAST, Cost: 1
  Transmit Delay is 1 sec, State DR, Priority 255
  Designated Router (ID) 192.168.31.11, Interface address 192.168.1.1
   Backup Designated router (ID) 192.168.31.33, Interface address 192.168.1.3 
   Timer intervals configured, Hello 10, Dead 40, Wait 40, Retransmit 5 
    oob-resync timeout 40 
    Hello due in 00:00:00 
   Supports Link-local Signaling (LLS) 
   Index 1/1, flood queue length 0 
  Next 0x0(0)/0x0(0) 
   Last flood scan length is 1, maximum is 2 
   Last flood scan time is 0 msec, maximum is 0 msec 
   Neighbor Count is 2, Adjacent neighbor count is 2 
    Adjacent with neighbor 192.168.31.22 
    Adjacent with neighbor 192.168.31.33 (Backup Designated Router) 
   Suppress hello for 0 neighbor(s)
```
#### R3# **show ip ospf interface**

```
GigabitEthernet0/1 is up, line protocol is up 
  Internet Address 192.168.1.3/24, Area 0 
 Process ID 1, Router ID 192.168.31.33, Network Type BROADCAST, Cost: 1
 Transmit Delay is 1 sec, State BDR, Priority 100
  Designated Router (ID) 192.168.31.11, Interface address 192.168.1.1 
  Backup Designated router (ID) 192.168.31.33, Interface address 192.168.1.3 
  Timer intervals configured, Hello 10, Dead 40, Wait 40, Retransmit 5 
    oob-resync timeout 40 
    Hello due in 00:00:00 
  Supports Link-local Signaling (LLS) 
  Index 1/1, flood queue length 0 
  Next 0x0(0)/0x0(0) 
  Last flood scan length is 0, maximum is 2 
  Last flood scan time is 0 msec, maximum is 0 msec 
  Neighbor Count is 2, Adjacent neighbor count is 2 
     Adjacent with neighbor 192.168.31.22 
     Adjacent with neighbor 192.168.31.11 (Designated Router) 
   Suppress hello for 0 neighbor(s) 
¿Qué router es ahora el DR? ______________
```
¿Qué router es ahora el BDR? \_\_\_\_\_\_\_\_\_\_\_\_\_\_

¿La prioridad de interfaz sustituye al ID del router en la determinación del DR/BDR?

# **Reflexión**

- 1. Enumere los criterios utilizados de mayor a menor para determinar el DR en una red OSPF.
- 2. ¿Cuál es el significado de una prioridad de interfaz de 255?

## **Tabla de resumen de interfaces del router**

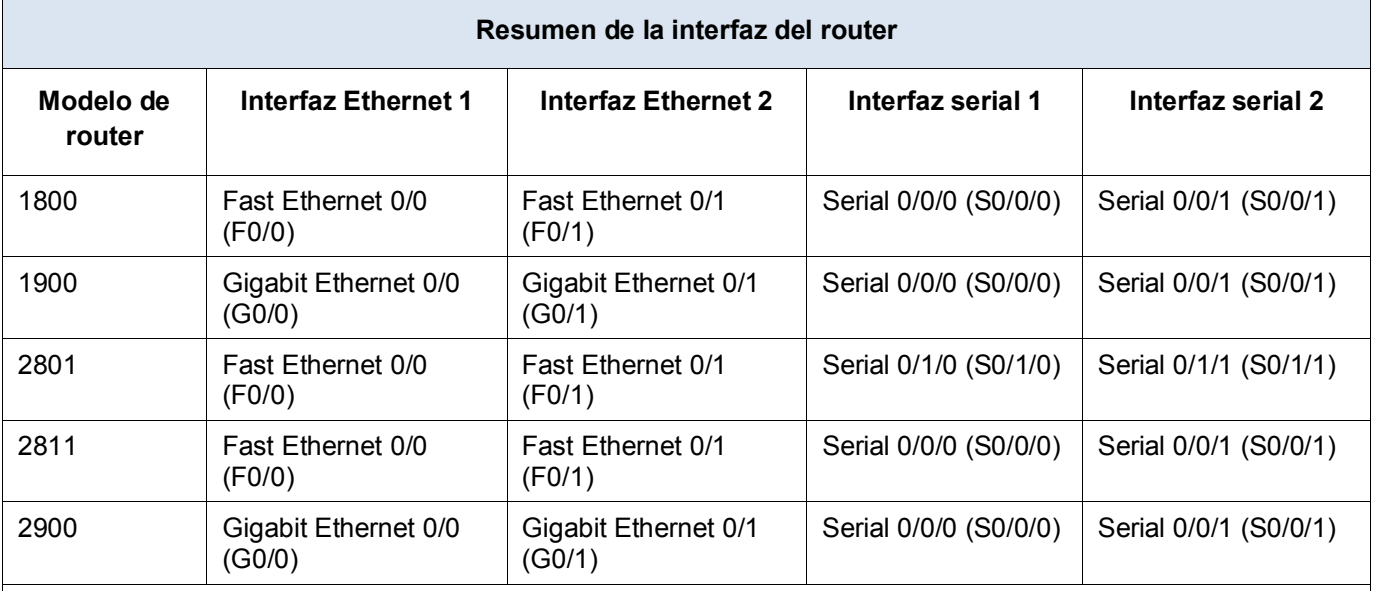

**Nota**: Para conocer la configuración del router, observe las interfaces a fin de identificar el tipo de router y cuántas interfaces tiene. No existe una forma eficaz de confeccionar una lista de todas las combinaciones de configuraciones para cada clase de router. En esta tabla, se incluyen los identificadores para las posibles combinaciones de interfaces Ethernet y seriales en el dispositivo. En esta tabla, no se incluye ningún otro tipo de interfaz, si bien puede haber interfaces de otro tipo en un router determinado. La interfaz BRI ISDN es un ejemplo. La cadena entre paréntesis es la abreviatura legal que se puede utilizar en un comando de Cisco IOS Cisco para representar la interfaz.